得意先訪問管理システム取り扱い説明書 2003/1/20

<span id="page-1-0"></span>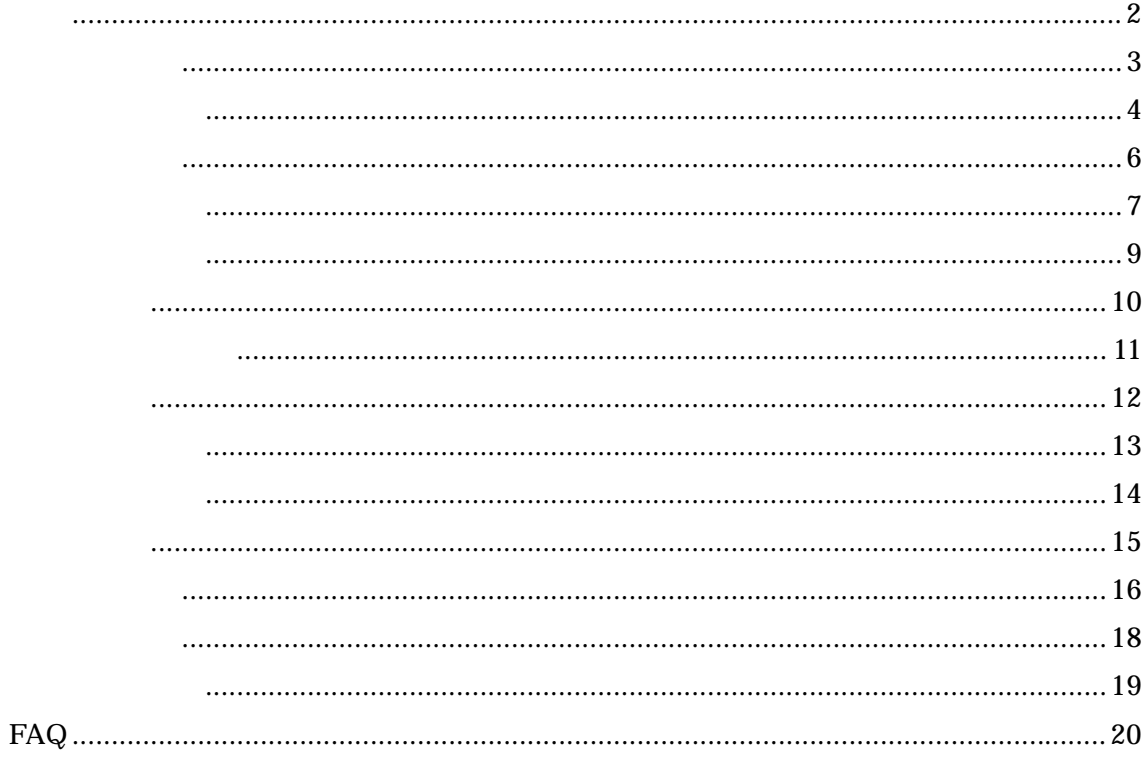

<span id="page-2-0"></span>Microsoft Access 2000 2002

 $HTML$ 

Microsoft Excel

Microsoft Excel

<span id="page-3-0"></span>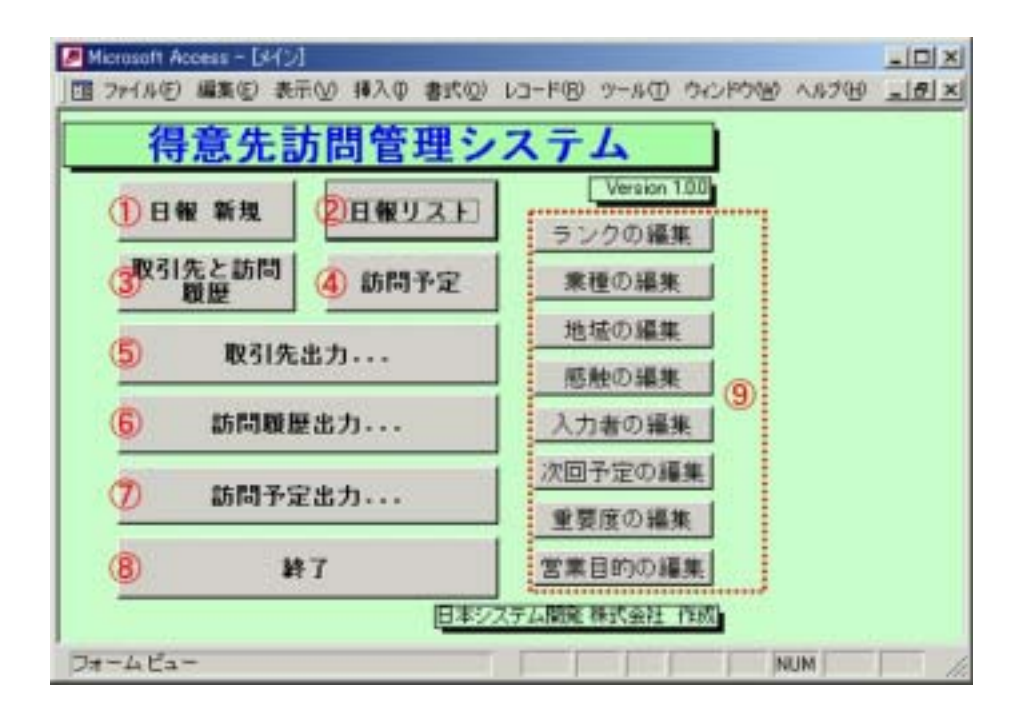

⑤ <取引先出力…

Microsoft Excel

⑥ <訪問履歴出力…

Microsoft Excel

⑦ <訪問予定出力…

<span id="page-5-0"></span>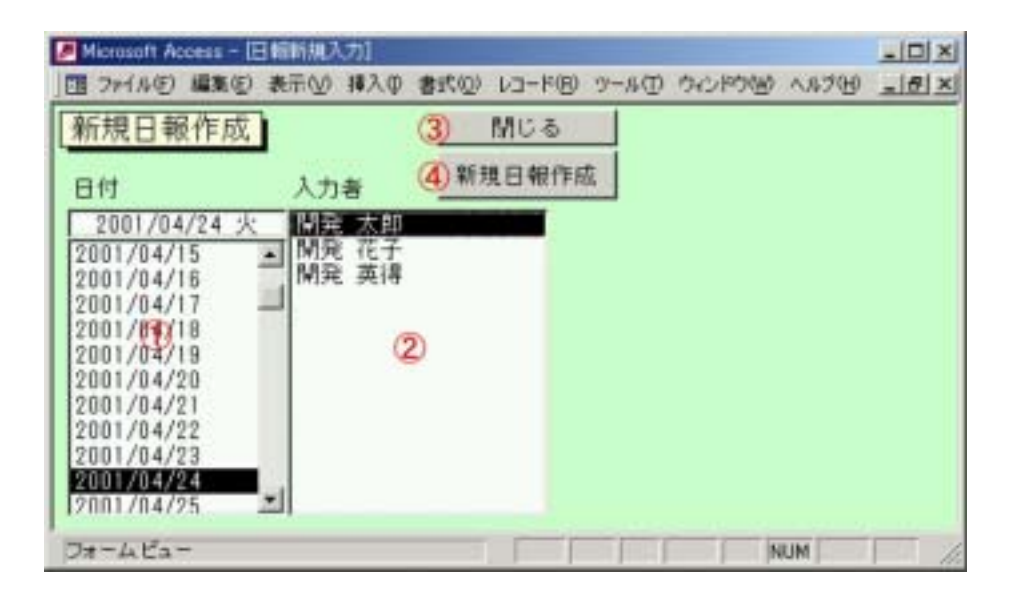

<span id="page-6-0"></span>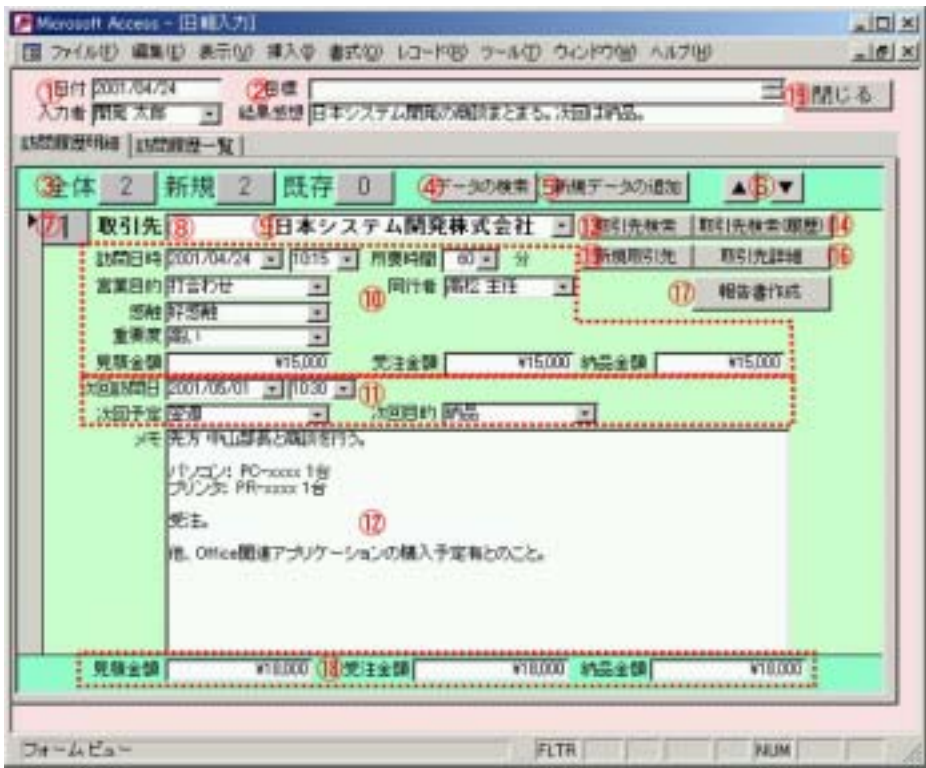

 $\alpha$  or  $\alpha$ 

 $($  $(\hspace{.1cm})$ 

**HTML** 

<span id="page-8-0"></span>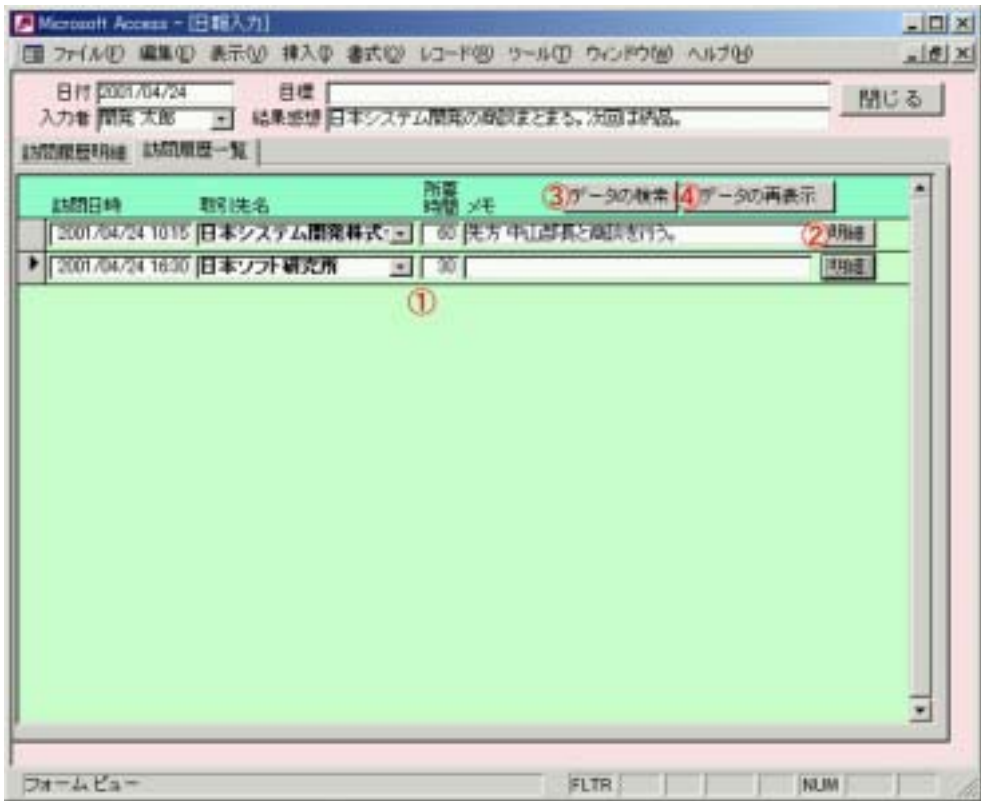

<span id="page-9-0"></span>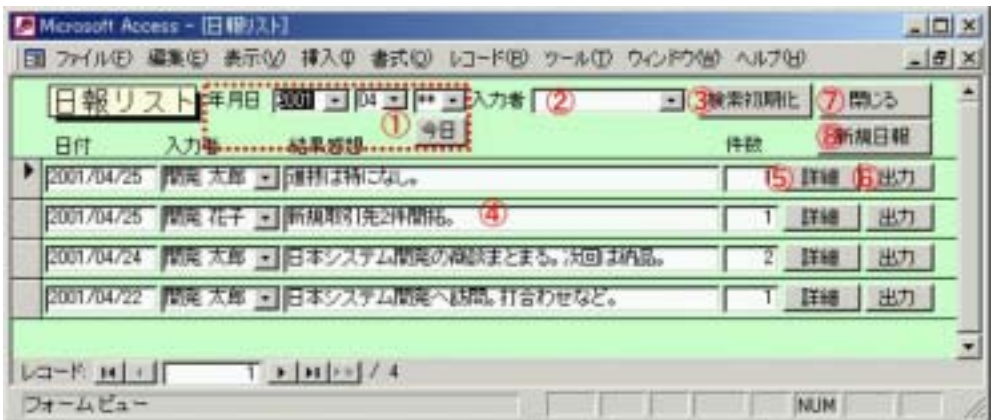

"①各検索日付""②入力者"の内容をクリアします。

<span id="page-10-0"></span>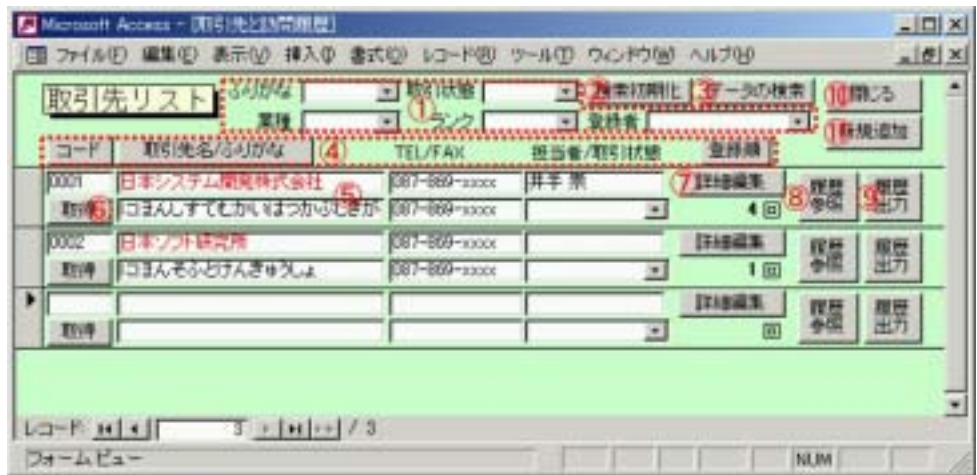

"①各検索項目"の内容をクリアします。

<span id="page-11-0"></span>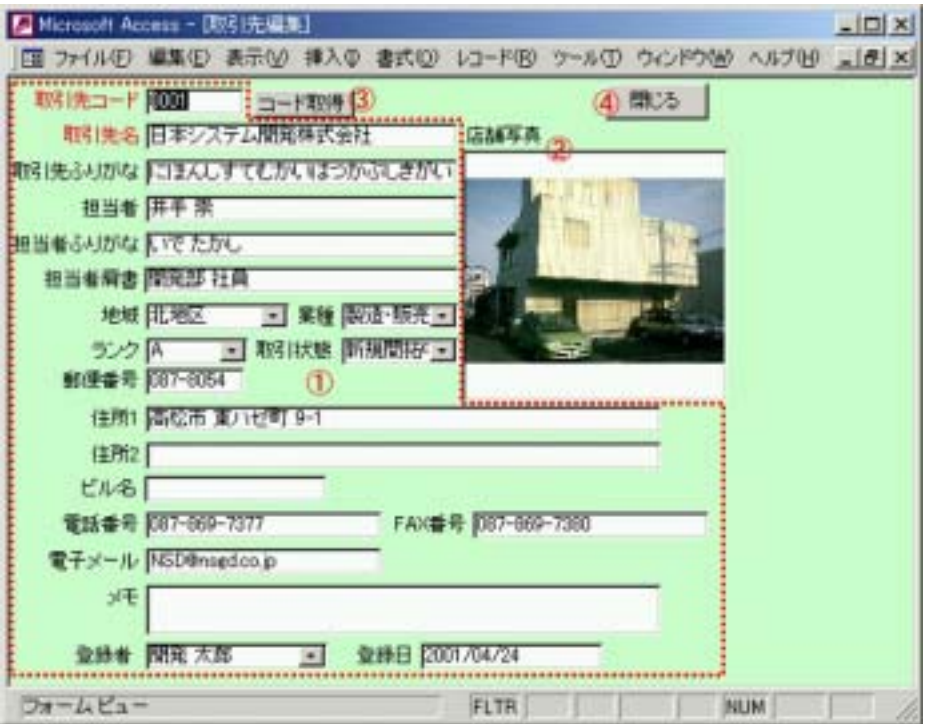

<span id="page-12-0"></span>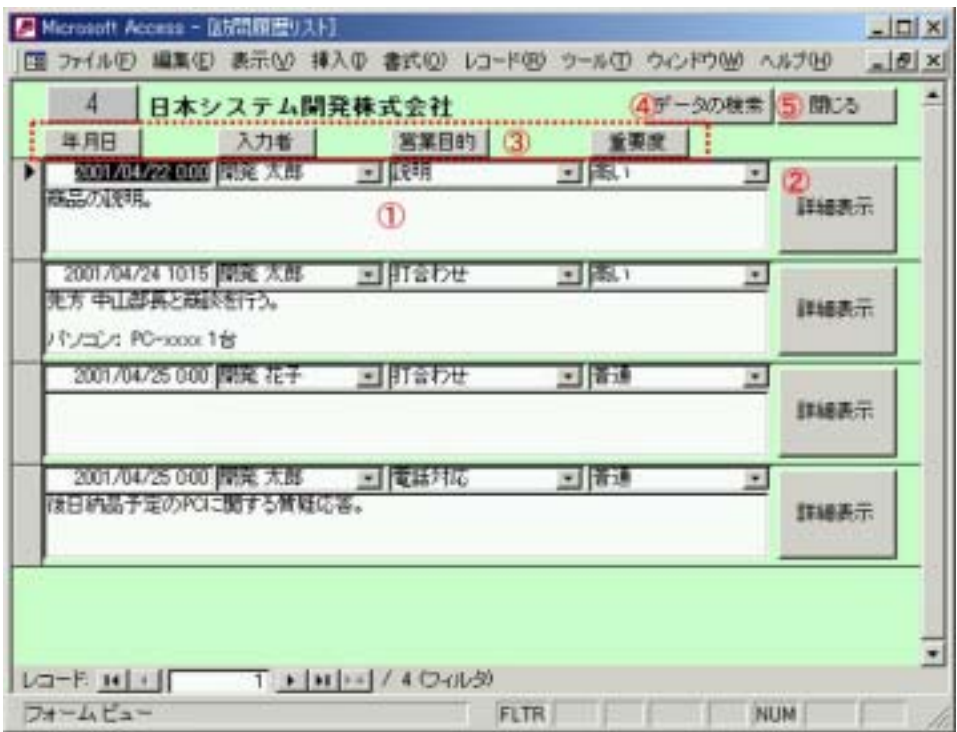

<span id="page-13-0"></span>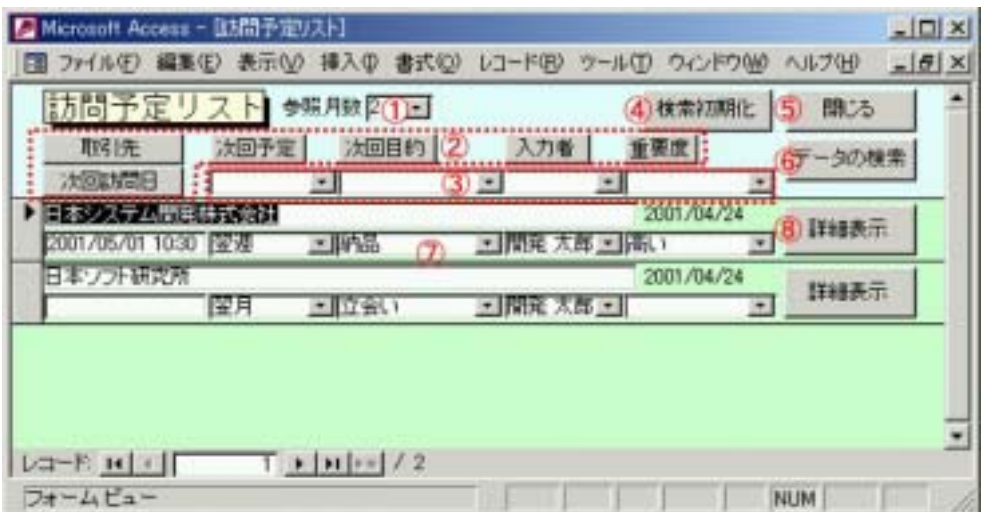

"③各検索項目"の内容をクリアします。

<span id="page-14-0"></span>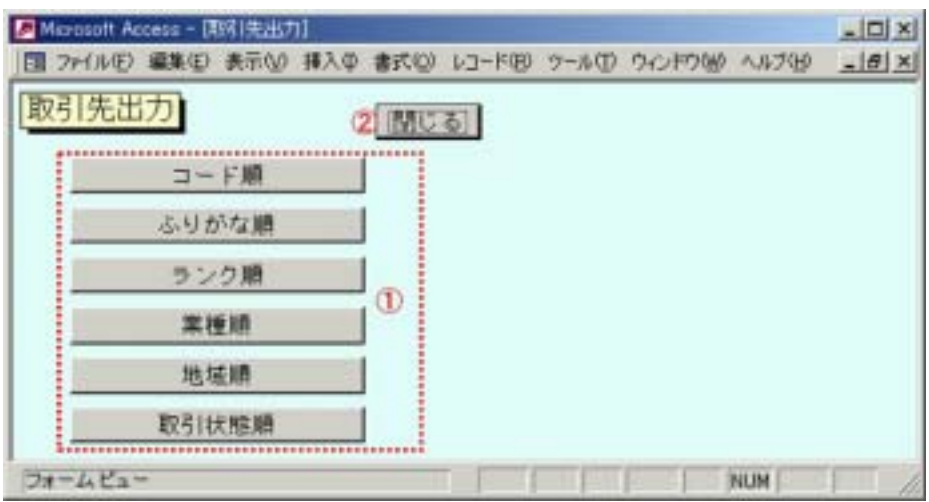

<span id="page-15-0"></span>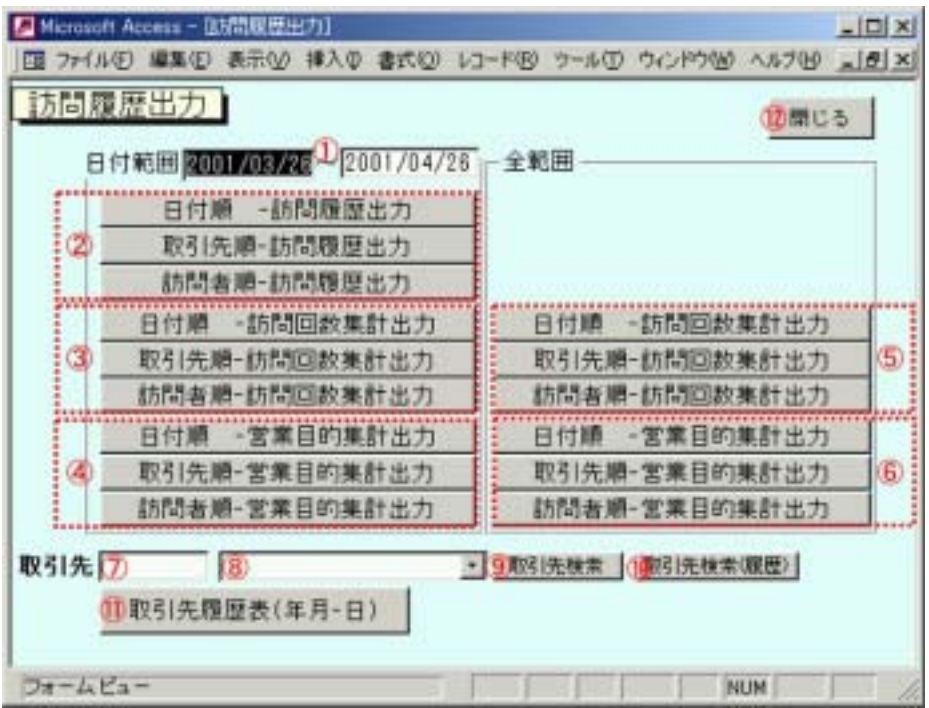

 $\mathcal{B}=\mathcal{B}=\mathcal{B}$  $\mathcal{D}$ 

Microsoft Excel

Microsoft Excel

Microsoft Excel

Microsoft Excel

 $($  $(\qquad)$ 

Microsoft Excel

 $\alpha$  and  $\alpha$ 

<span id="page-17-0"></span>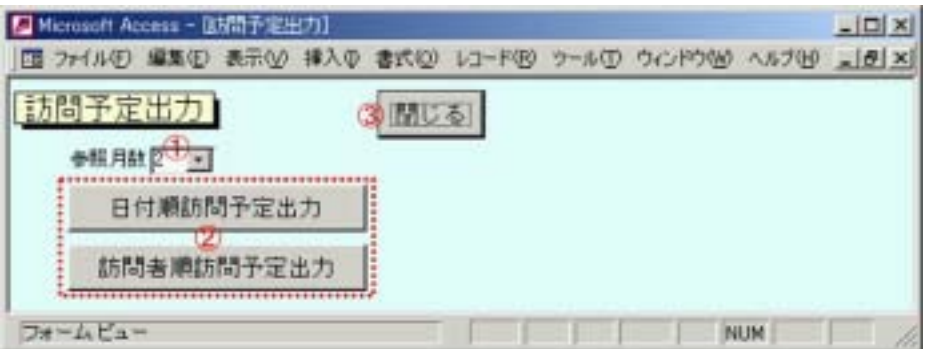

<span id="page-18-0"></span>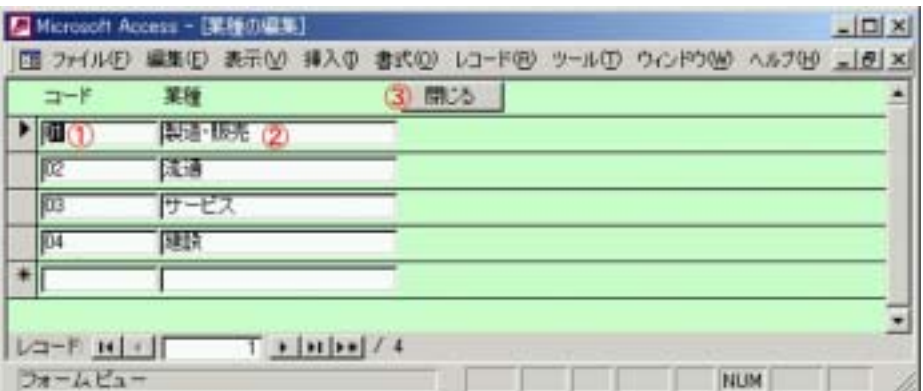

## <span id="page-19-0"></span>**FAQ**

Microsoft Access 2000 2002 Microsoft Access 2000 2002 Microsoft Access 2000 2002

Microsoft Access 2000 2002 Microsoft Access 2000 2002 Microsoft Access 97

 $\begin{bmatrix} \cdot & \cdot & \cdot \\ \cdot & \cdot & \cdot \\ \cdot & \cdot & \cdot \end{bmatrix}$ [キーボード]タブを表示し、[方向キーの操作]を、"次のフィールド"から"次  $\mathcal{V}$ 

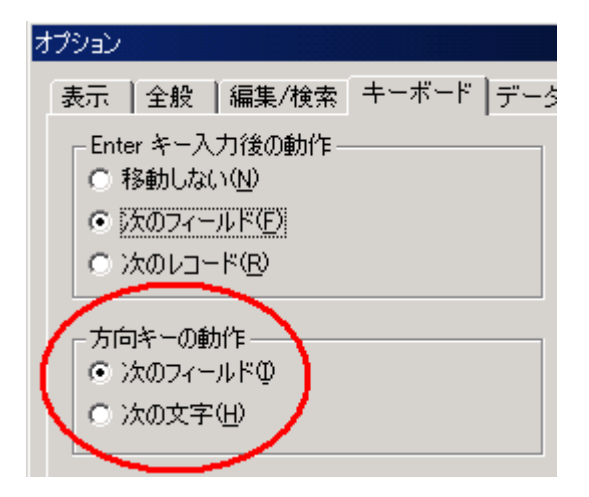